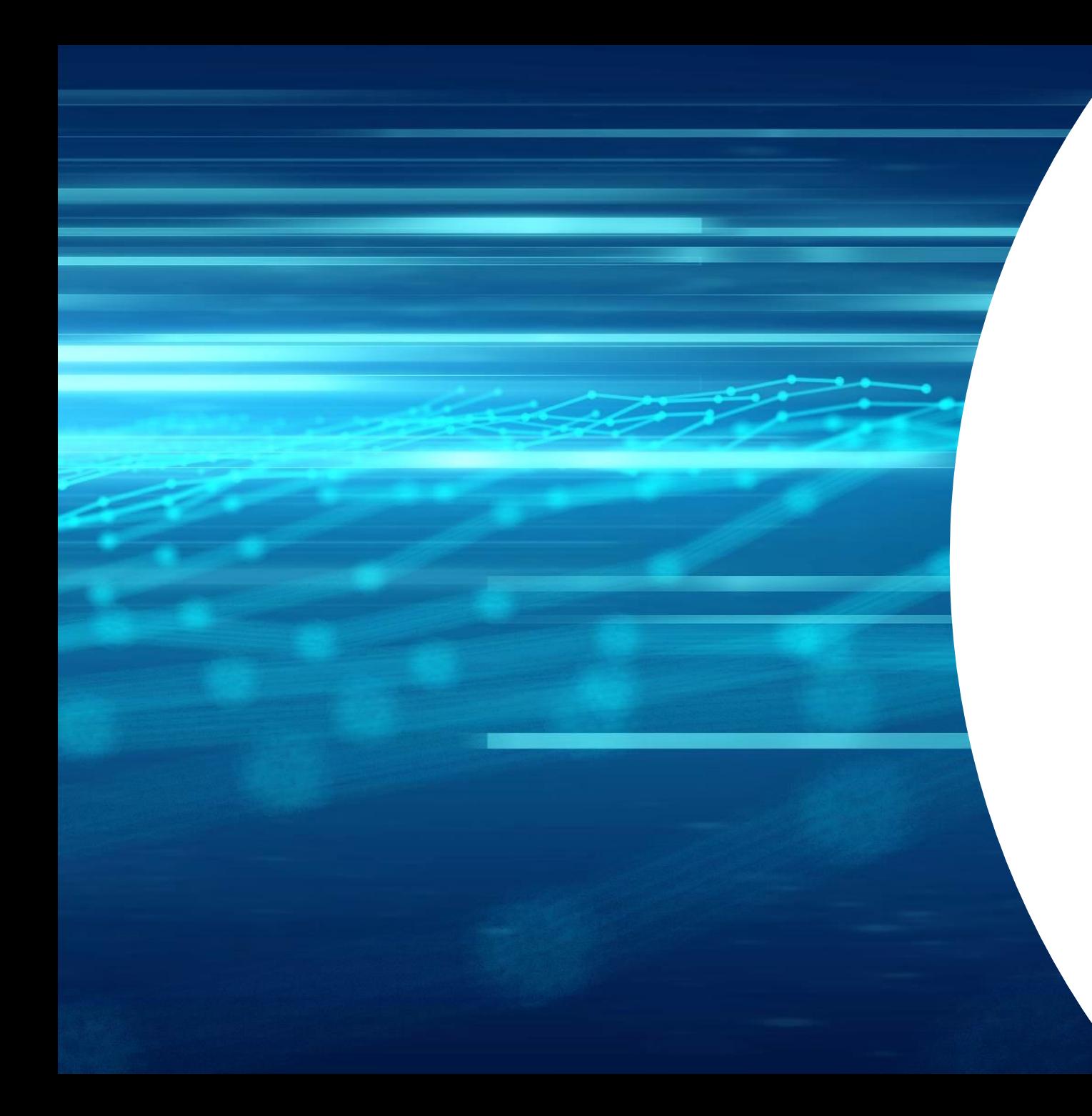

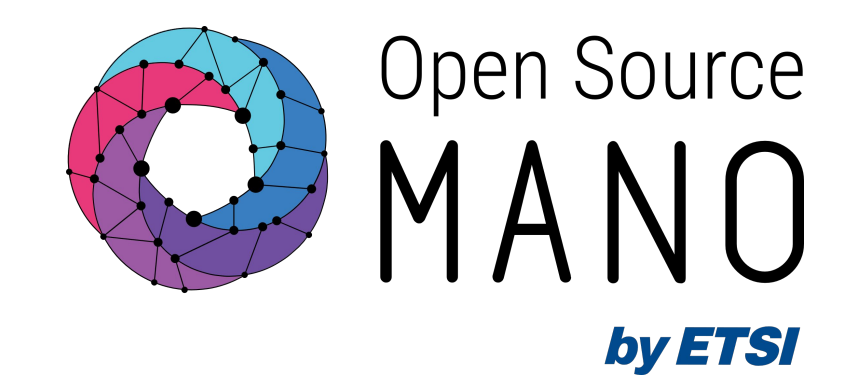

# OSM usage Onboarding

(descriptors, packages and process)

Gulsum Atici (Canonical)

12/06/2023

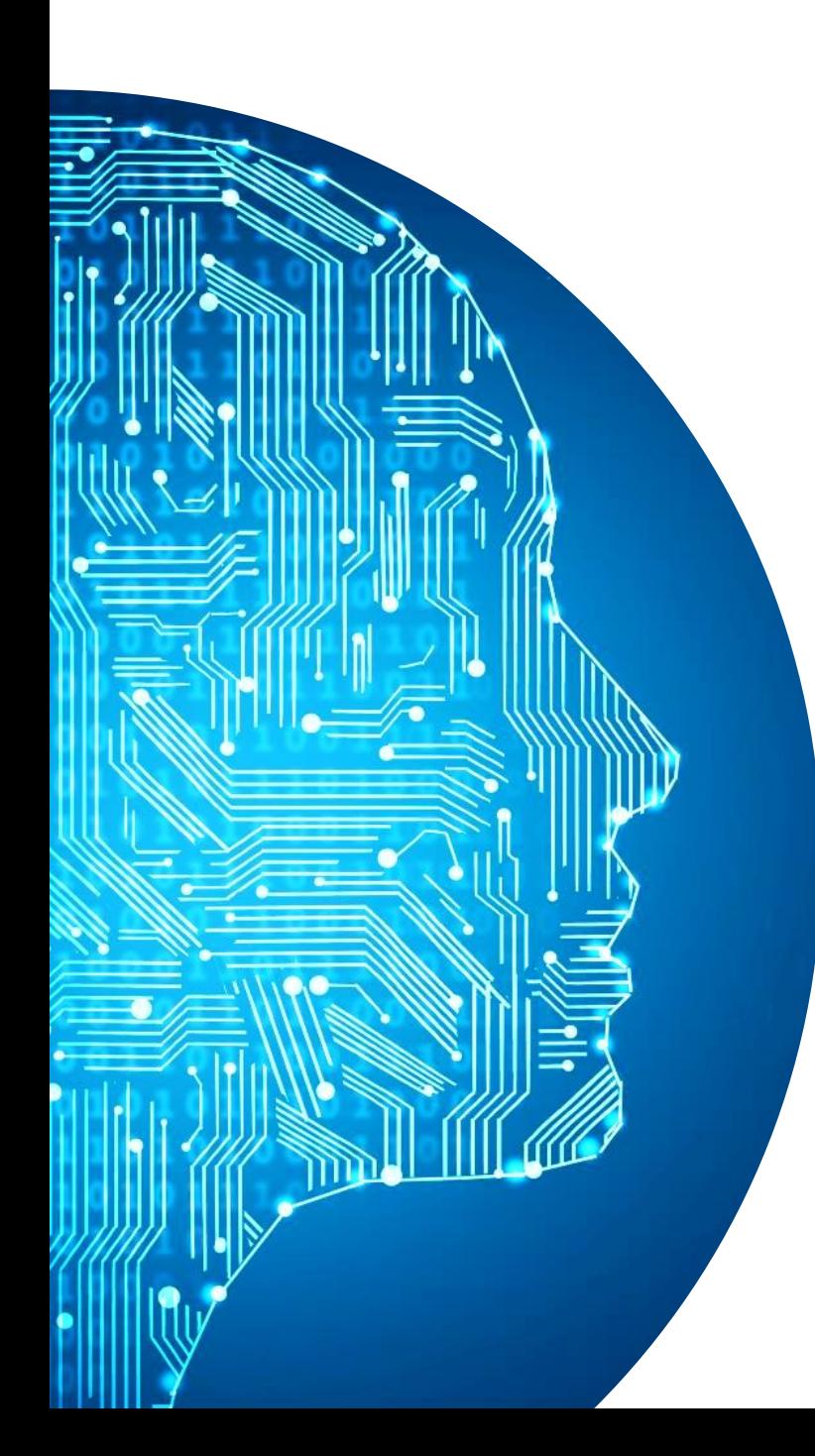

#### Agenda

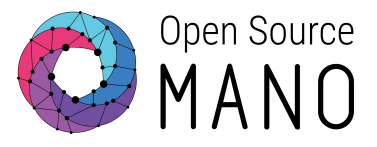

- ◉ OSM Concepts
- ◉ NF Onboarding Process
	- ◉ What is NF onboarding ?
	- ◉ Onboarding Requirements
	- ◉ Onboarding Stages

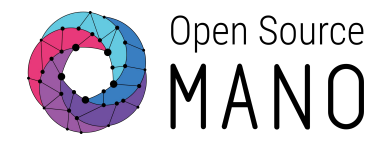

# **OSM**

# **Concepts**

- ◉ Information Model & Packages
- ◉ VNFd, NSd
- ◉ VNF/KNF/PNF/Network Service

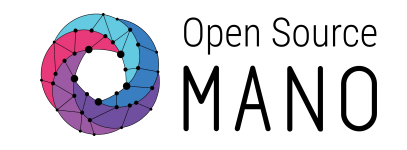

### OSM Concepts: Specs and Information Model

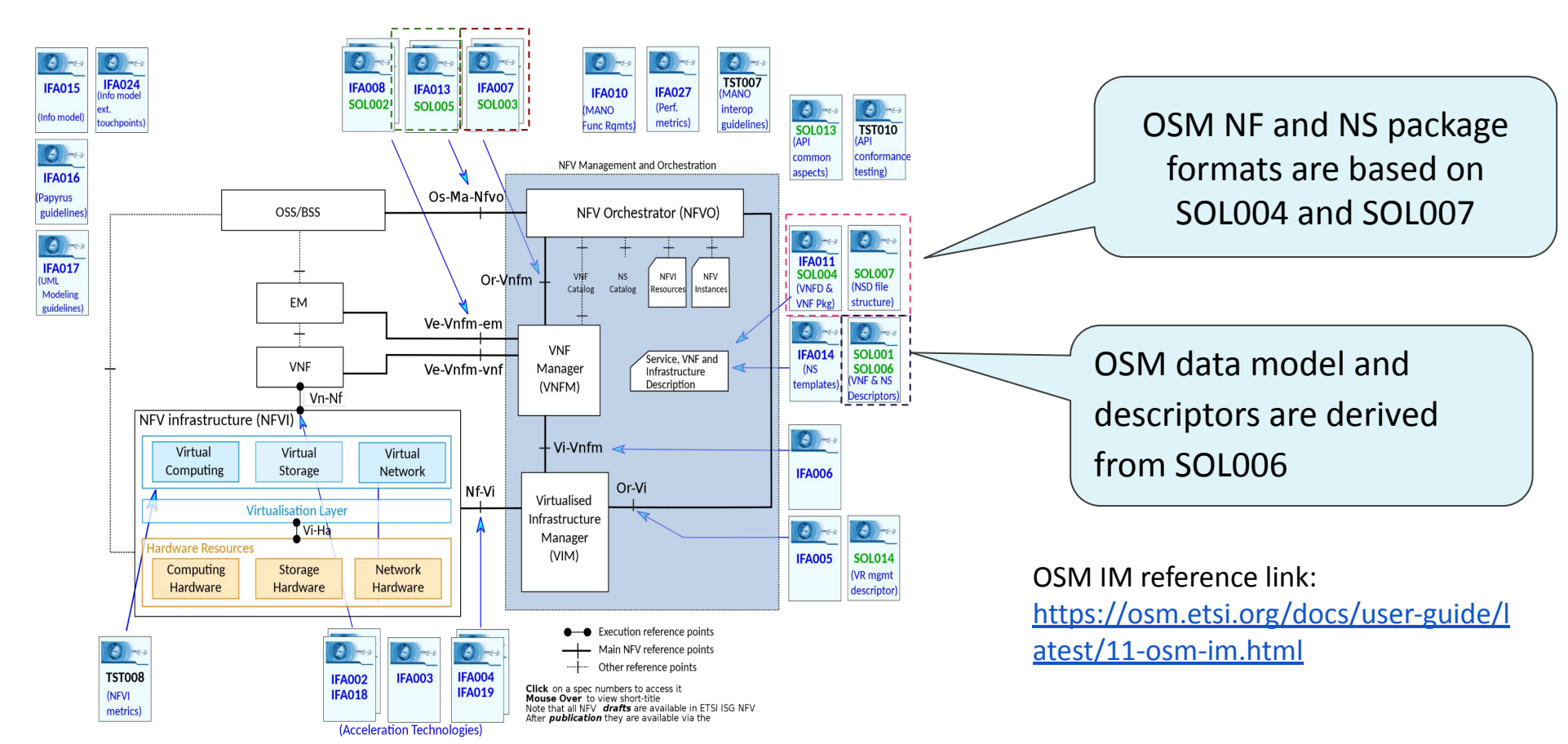

#### OSM Concepts: IM & Packages

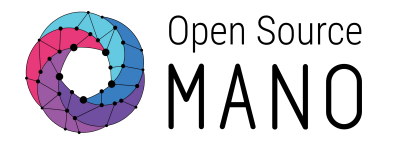

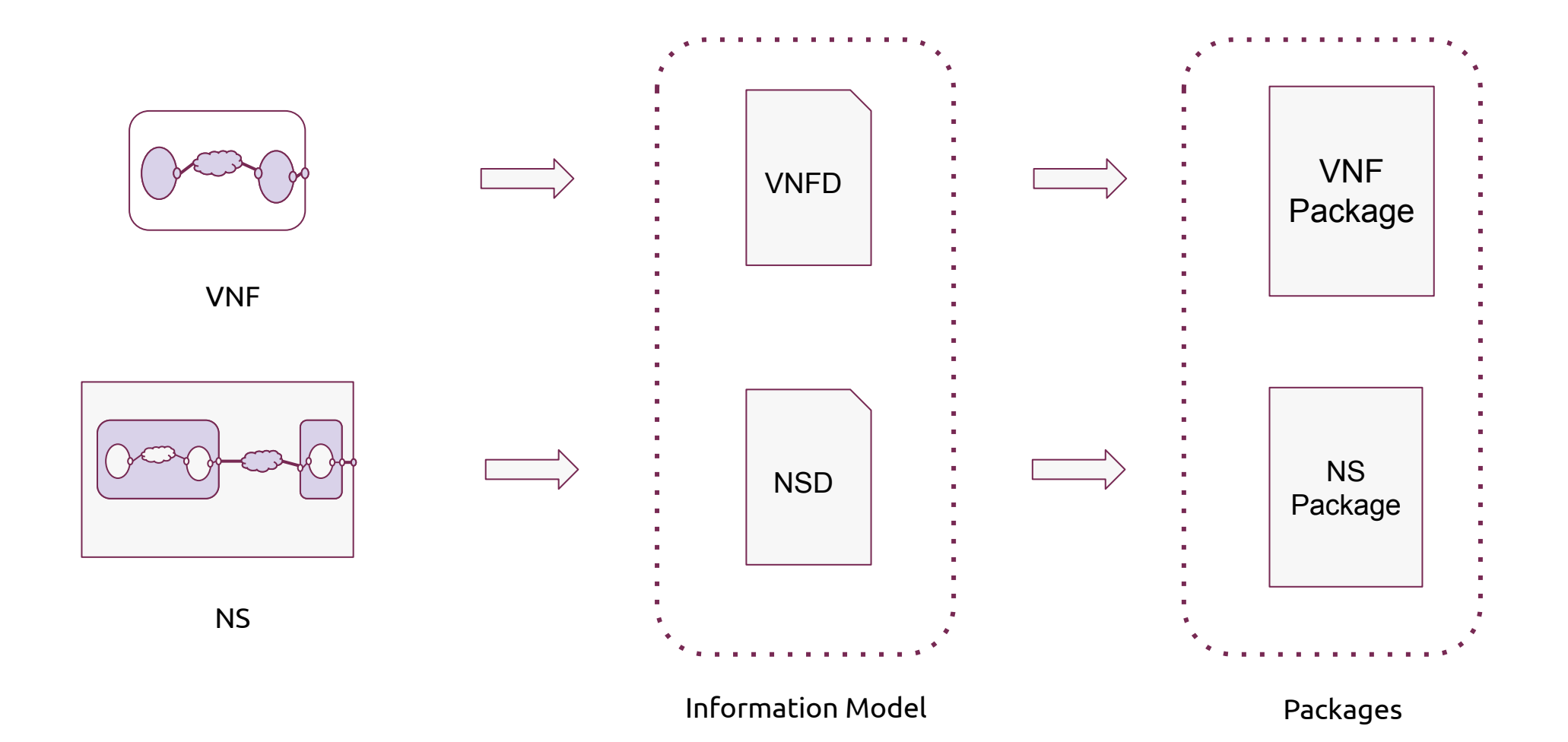

### OSM Concepts: VNF/NS Packages

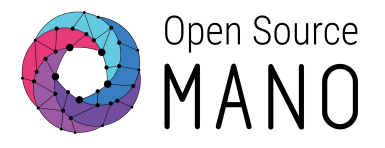

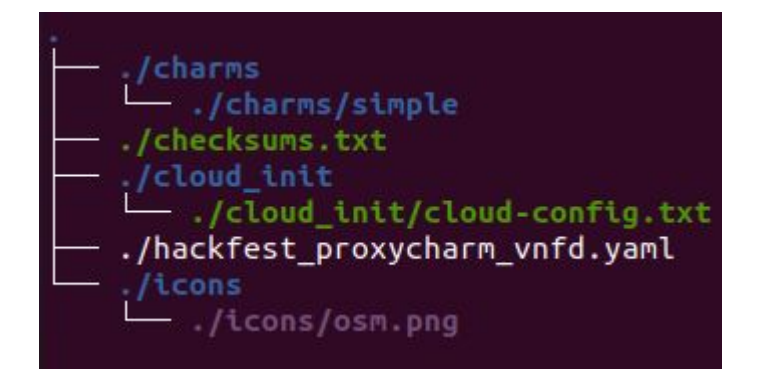

#### ./checksums.txt ./hackfest\_simplecharm\_nsd.yaml /icons ./icons/osm.png

#### **The VNF package may contain the following files and directories:**

- | - **vnfd.yaml** (VNF descriptor file in YAML format)
- README (Contains README about this VNF package)
- checksum.txt (Contains checksum for each file in the package)
- | images\ (Directory containing all the VM images for this VNF)

| - scripts\ (Directory containing custom scripts for lifecycle events and configuration primitives)

- icons\ (Directory containing the icons)
- charms\ (Directory containing the configuration charms/plugins)
- helm-charts\ (Directory containing the helm-charts)

#### **The NS package may contain the following files and directories:**

- | **nsd.yaml (**NS descriptor in YAML format)
- README (Information regarding the NS)
- checksum.txt (Contains checksum for each file in package)
- | scripts\ (Directory containing the scripts NS lifecycle events and primitives)
- | icons\ (Directory containing icons and logs for the network wervice)
- | charms\ (Directory containing the scripts NS lifecycle events and primitives)

### OSM Concepts: VNFd

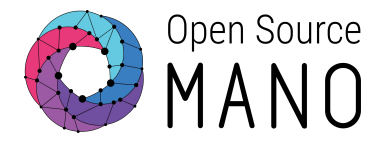

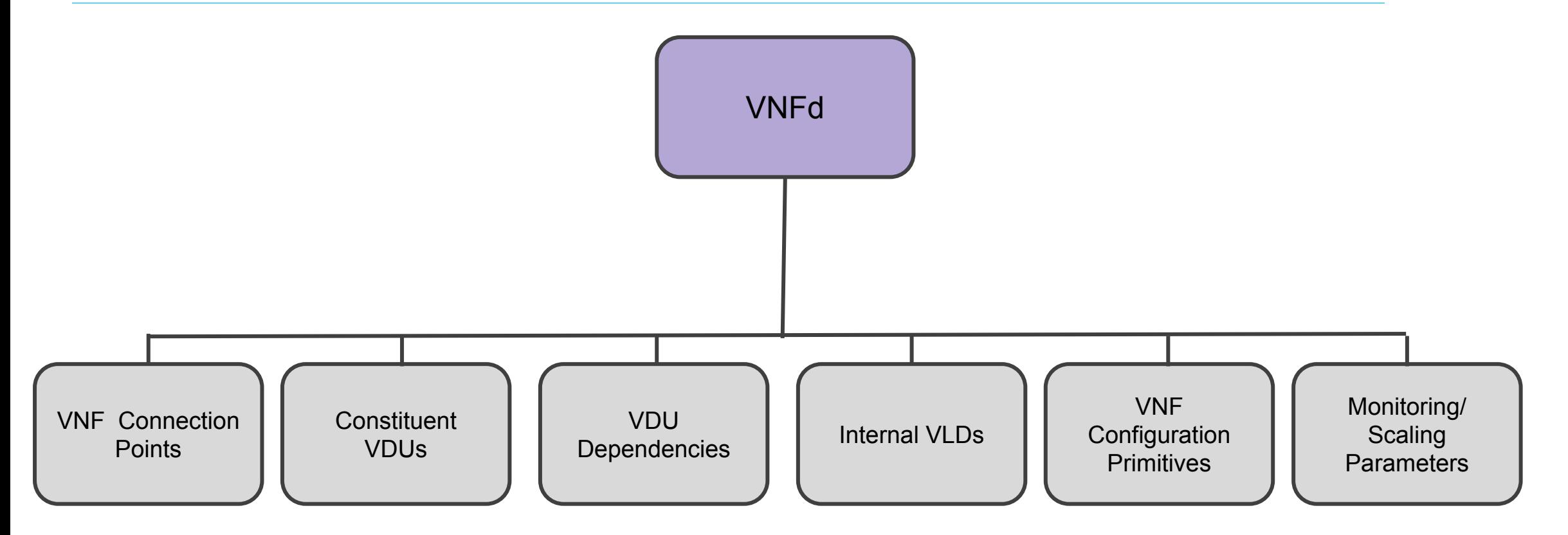

### OSM Concepts: NSd

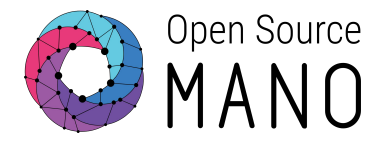

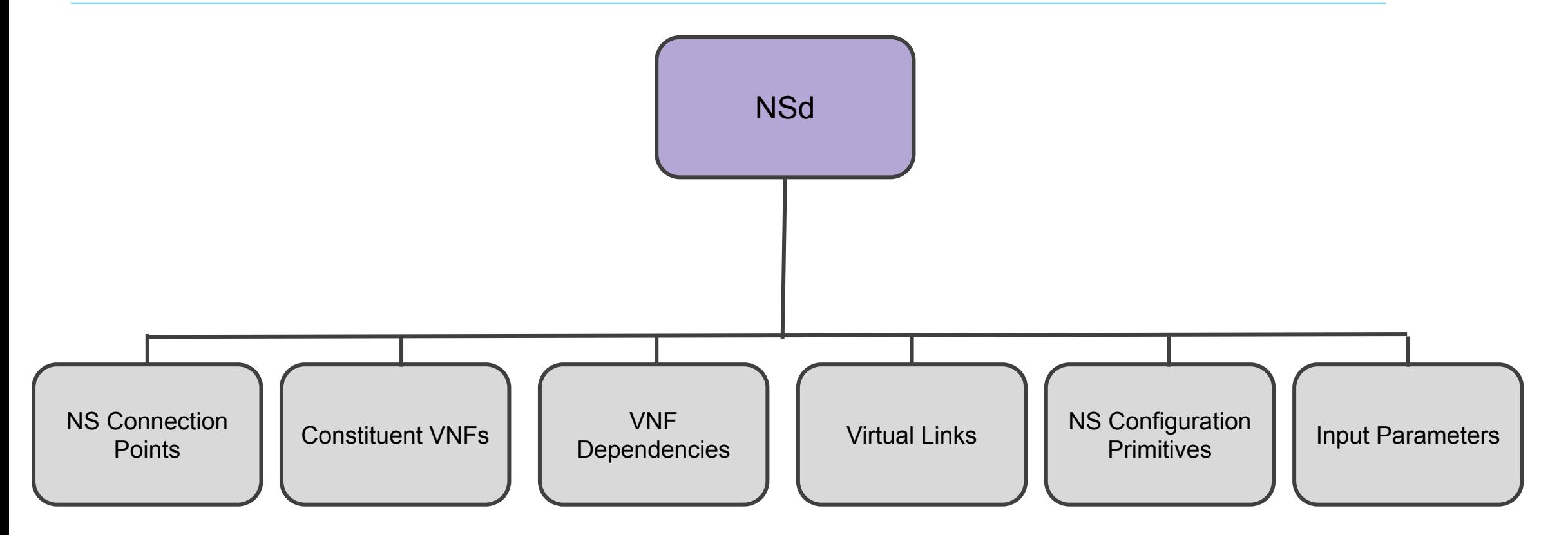

### OSM Concepts: VNFd

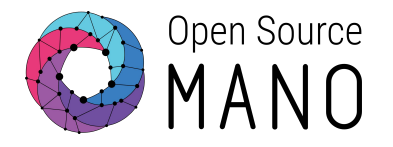

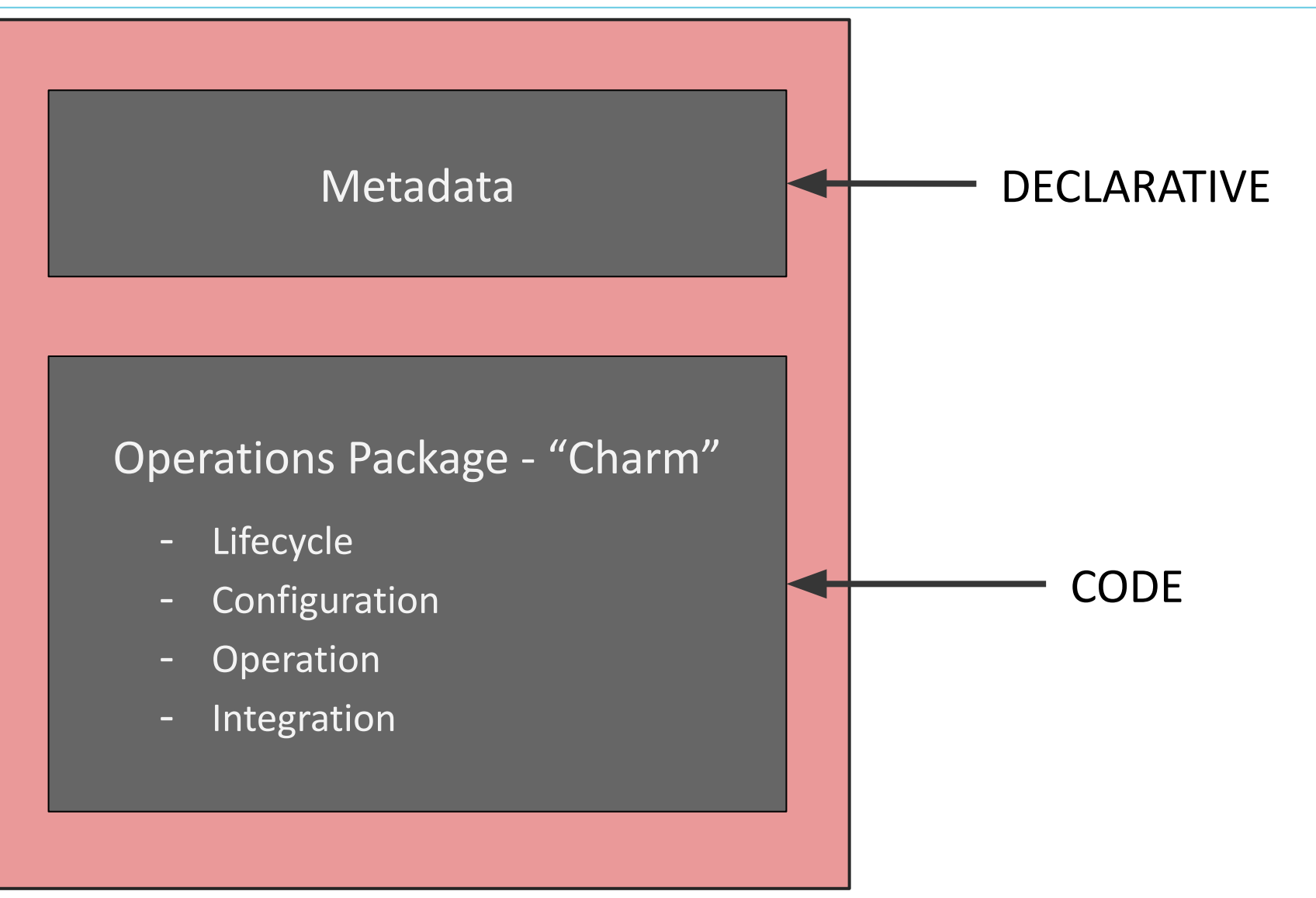

### OSM Concepts: VNF

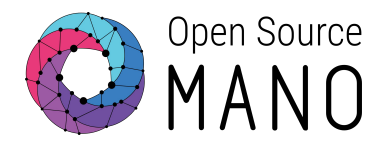

#### **Virtual Network Function**

- One or more Deployment Units
- Internal networks
- Internal connection points (interfaces)
- Mapping VDU connections to the networks
- External connection points

#### **VDU: Virtual Deployment Unit**

- Virtual Machines
- OSM models vCPUs, RAM, Storage, Interfaces, Performance Capabilities (SR-IOV, EPA)

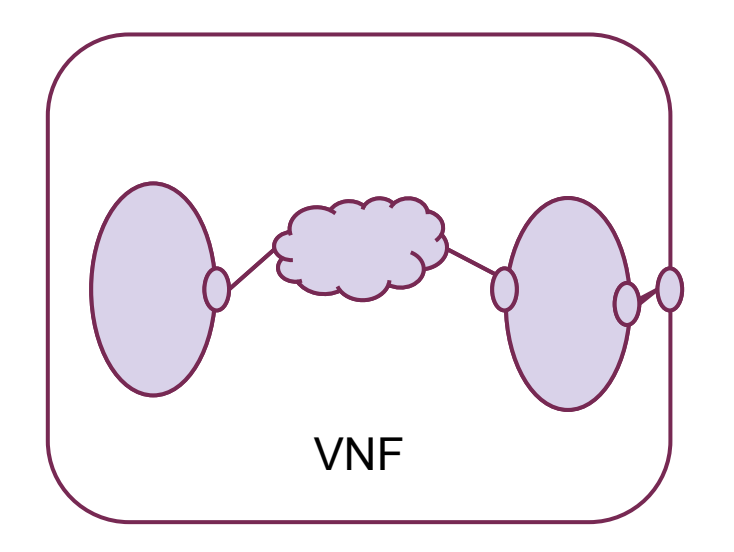

### OSM Concepts: PNF

#### **Physical Network Function**

- Models an already existing physical application.
- It uses the same concepts as the VNF

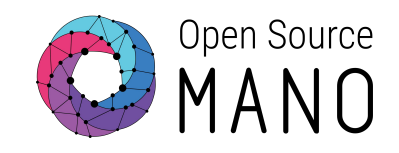

#### **PDU: Physical Deployment Unit**

- Already existing application
- No control over the Lifecycle
- Perform operations on it

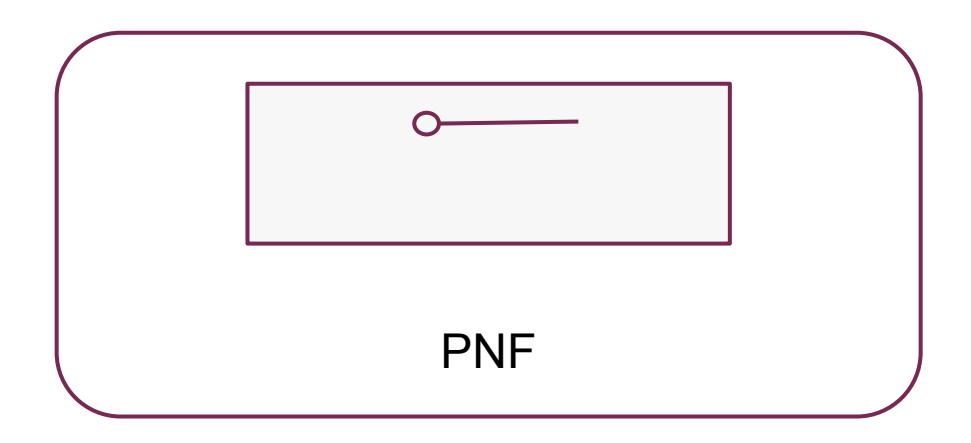

### OSM Concepts: KNF

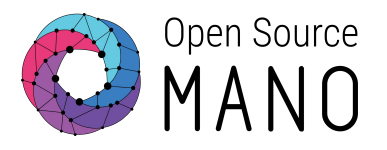

#### **Kubernetes Network Function**

- Composed of one or more KDUs and the connection points to communicate with other KNFs/VNFs/PNFs
- Specify the networks that need to be already present in the K8s cluster

#### **KDU: Kubernetes Deployment Unit**

- Kubernetes applications
- A KDU represents a Helm Chart or a Juju Bundle

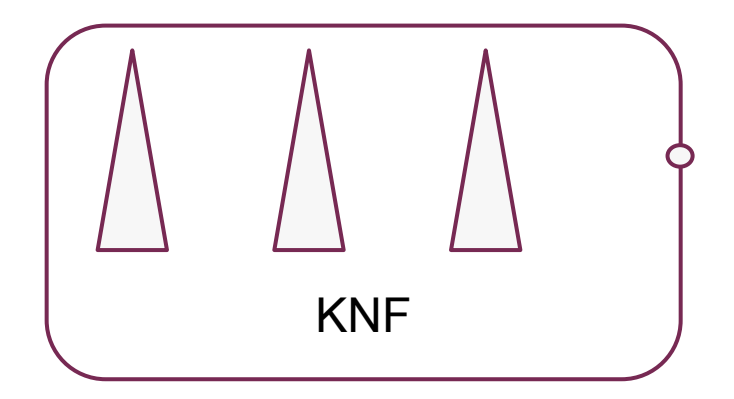

### OSM Concepts: Network Service

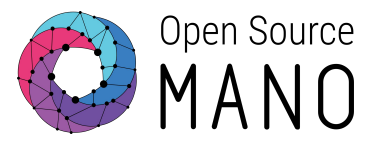

- One or more xNFs
- Networks
- Mapping xNF connections to the networks
- Network Service level connection points

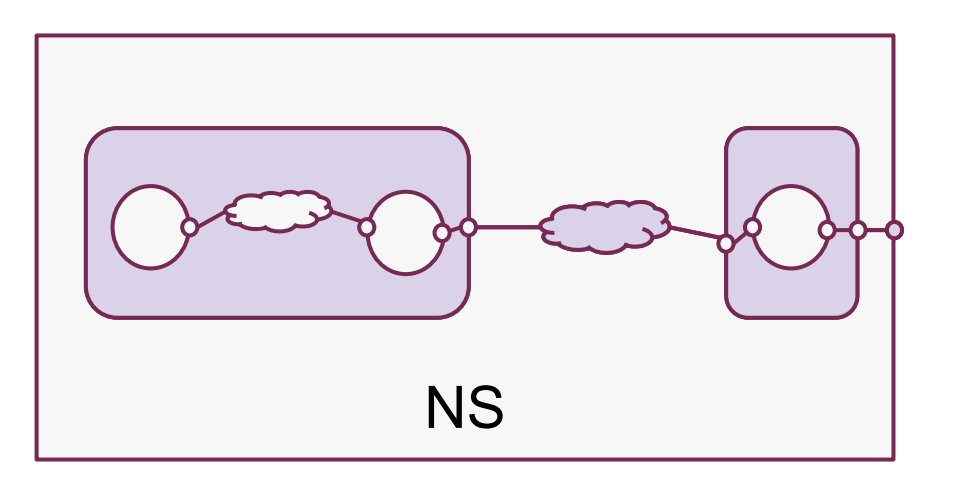

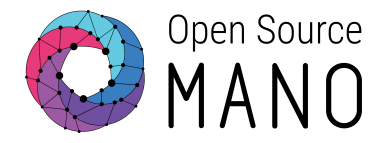

# NF Onboarding Process

- ◉ What is NF Onboarding ?
- ◉ Onboarding Requiremets
- ◉ Onboarding Stages

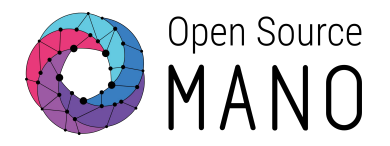

# What is Onboarding ?

### Network Function Onboarding

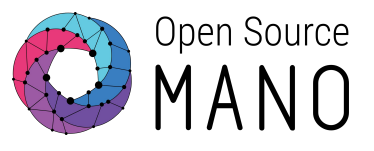

Network function onboarding is an automated methodology for bringing new

network functions into an operational NFV environment

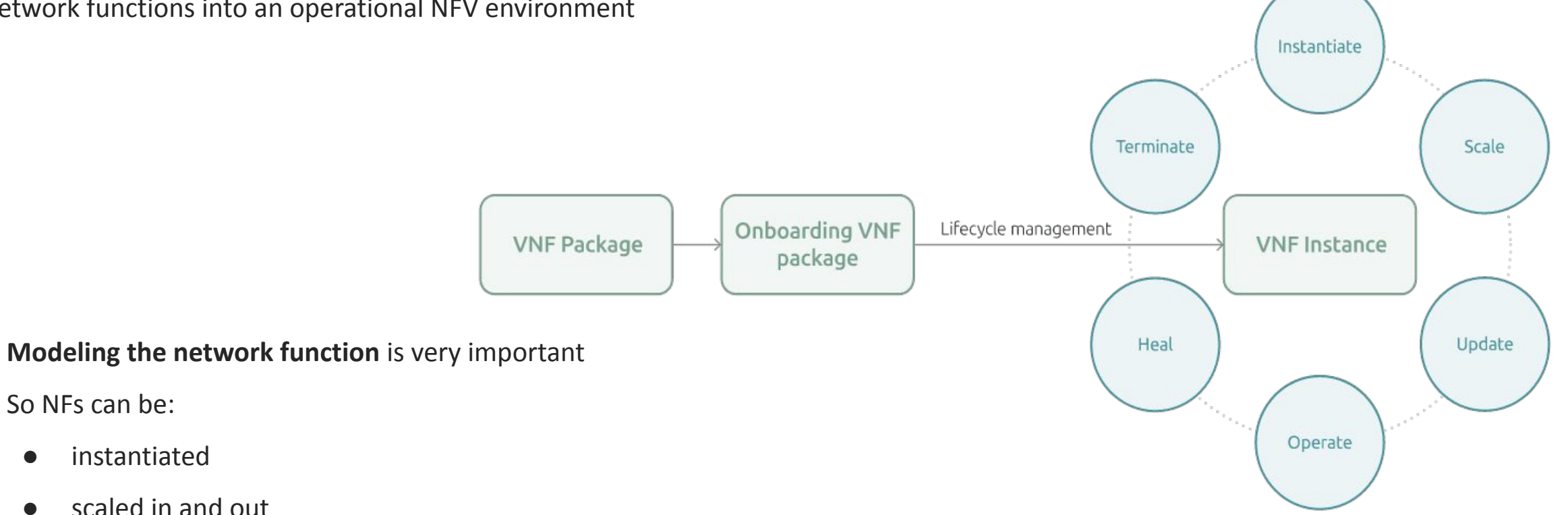

● fully utilized to deliver features

So NFs can be:

● instantiated

● scaled in and out

### Network Function Onboarding

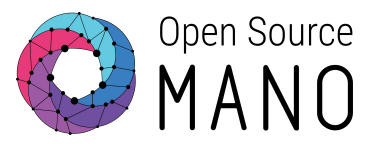

The complete onboarding process implies **producing a VNF Package** that will be part of the **OSM catalogue** for its inclusion in a Network Service.

The onboarded VNF should aim to fulfill the lifecycle stages it requires to function properly.

Hence, the resulting package, should include **all the requirements, instructions and elements** to achieve the NS lifecycle stages, which are:

- Basic instantiation (Day-0)
- Service initialization (Day-1)
- Runtime operations (Day-2)

#### NF Onboarding Process

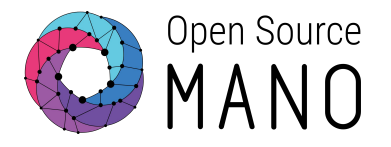

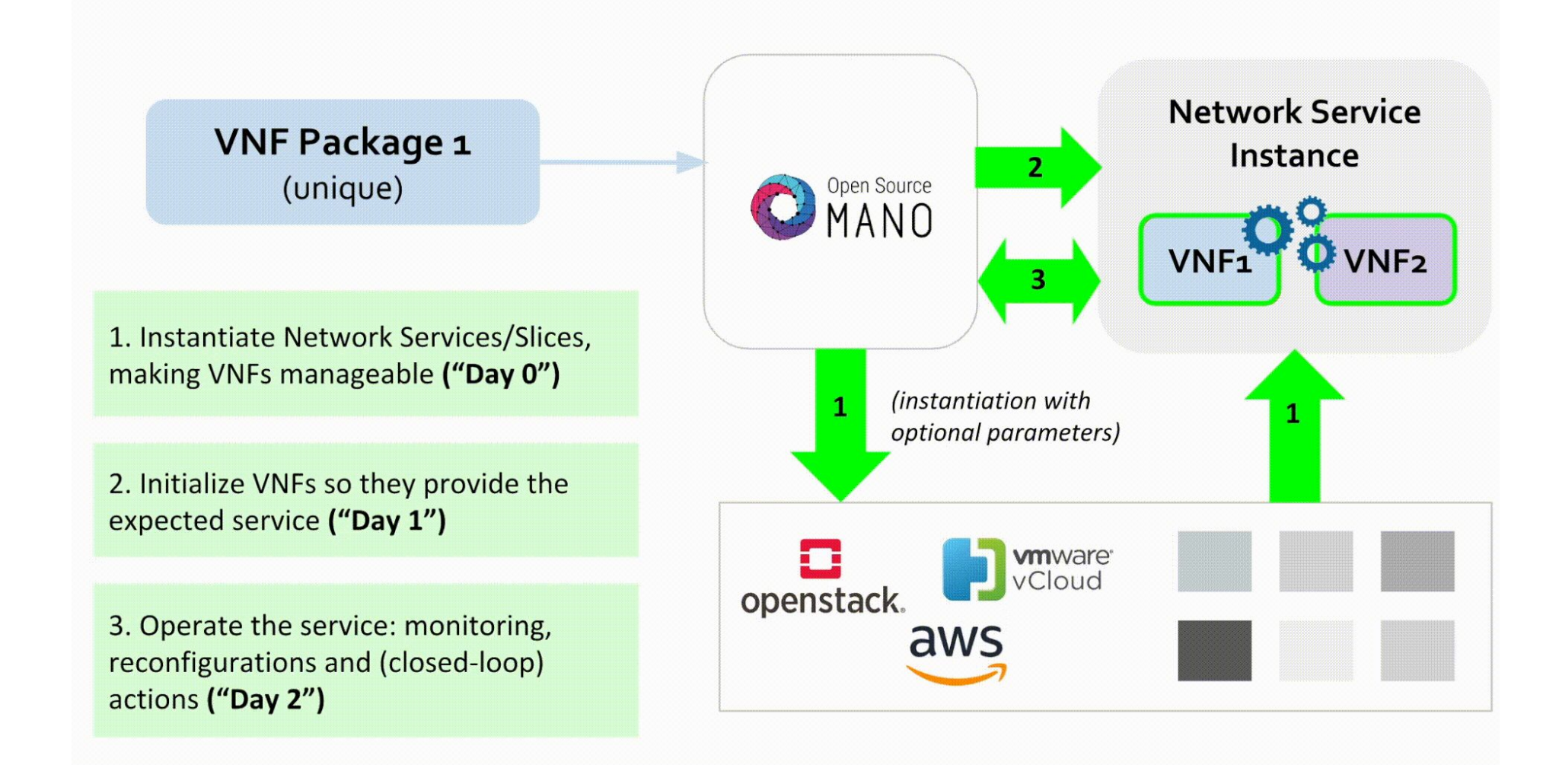

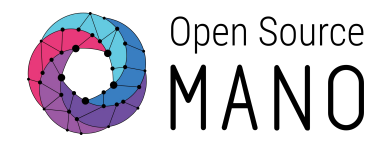

## **Onboarding** Requirements

- ◉ Day-0 requirements
- ◉ Day-1 requirements
- ◉ Day-2 requirements

### Onboarding Requirements

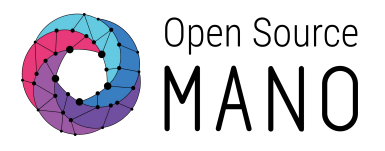

Each lifecycle stage targets specific configurations in the VNF. These are:

- **Management setup** during instantiation (Day-0)
- **Service initialization** right after instantiation (Day-1)
- **Re-configuration** during runtime (Day-2)

In order to provide a VNF with many capabilities for each lifecycle stage as possible, the related specific requirements should be adressed.

### Day-0 requirements

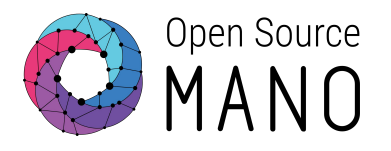

During the Day-0 stage, the VNF is i**nstantiated and the management access is established** so that the VNF can be configured at a later stage.

The main requirements to achieve this are:

- **● Description of each VNF component:** 
	- The main function of every VNF component (**VDU**) should be clearly described
	- **Internal VLD** Network that interconnects VDUs within a VNF
	- **Internal CP** Element internal to a VNF, maps VDU interfaces to internal VLDs
- **● Description of each NS component:** 
	- **External VLD** Network that interconnects different VNFs within a NS
	- **External CP** Element exposed externally by a VNF, maps VDU interfaces to external VLDs

#### Day-1 requirements

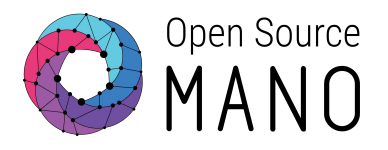

The aim of Day-1 stage is to **configure the VNF so it starts providing the expected service.**

The main requirements are:

- **● Identifying dependencies between components**
	- Identify instantiation parameters or special timing requirements
	- Components needing parameters from other components or from the infrastructure
	- Components depending on others for their configuration to be initialized
- **● Defining the required configuration for service initialization**

This initial configuration should activate the service delivered by the VNF

**● Identifying the need for instantiation parameters**

The VNF Day-1 configuration may require some parameters passed at instantiation time in order to fulfill the needs of the particular environment or of other VNFs in the Network Service.

### Day-2 requirements

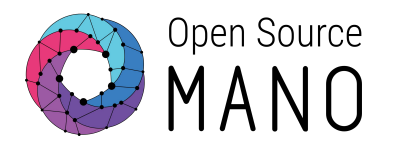

The main objetive of Day-2 are to be able to **re-configure the VNF** so its behavior can be modified during runtime.

The main requirements are:

#### **● Identifying dependencies between components**

Identify if a VNF component requires a parameter coming from other component for fulfilling runtime operations

#### **● Defining all possible configurations for runtime operations**

The set of configurations should be available to be triggered from the orchestrator, either manually by the operator That set of configurations need to be incorporated by the mechanism that the generic VNF Manager implements. The set of configurations can be provided by **Python scripts, Ansible playbooks, VNF-specific commands that run over SSH, REST API calls, etc.**

### Day-2 requirements

#### **● Defining key performance indicators**

The metrics that are relevant to the VNF should be specified, either if they are supposed to be collected from the **infrastructure** or directly from the **VNF**

#### **● Defining closed-loop operations**

Closed-loop operations are actions triggered by the status of a particular metric. The main use cases include:

- **Auto-scaling:** a VNF component scales horizontally (out/in) to match the current demand.
- Auto-healing: a VNF component is re-instantiated, reloaded o reconfigured based on a service status.

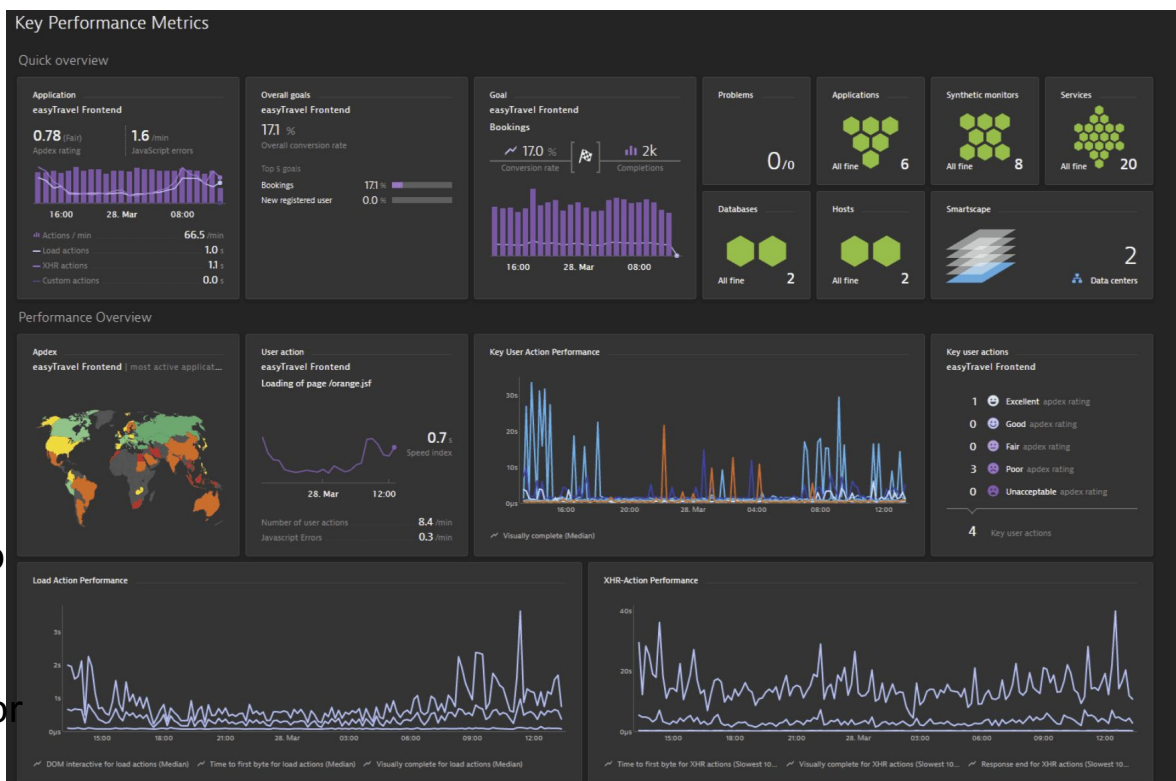

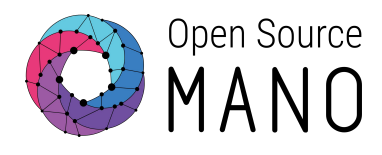

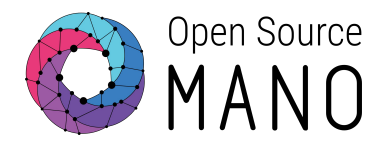

# Onboarding Stages

- ◉ Day 0: VNF Instantiation & Management setup
- ◉ Day 1: VNF Services Initialization
- ◉ Day 2: VNF Runtime Operations

### Onboarding Stages

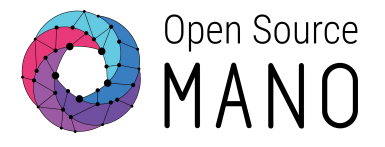

OSM (Open Source MANO) supports the onboarding of all types of network functions whether it is

- Virtualized
- Containerized
- Physical in nature

The stages for onboarding NFs (network functions) in OSM include

- Creating the NF package that specifies Day-0 (basic instantiation)
- Day-1 (service initialization)
- Day-2 (runtime operations) configurations

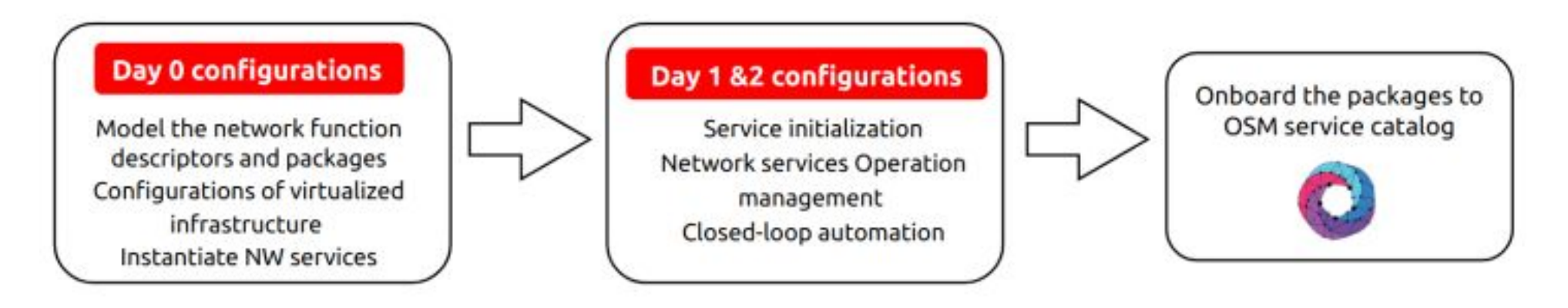

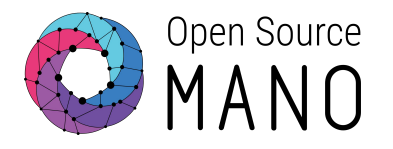

The Day-0 configuration includes following steps:

- Build an initial package by using network service descriptors (VNFD/NSD).
- Include the basic configurations for the interconnections of network components.
- Integrate the **cloud-init scripts** in the descriptors for primary configurations needed to build up a network service like the OS boot requirements, **setting up a hostname, adding SSH keys, configuring network devices and users.**
- Configure the virtualized infrastructure

Enable the EPA capabilities in the descriptors like **Hugepages, CPU pinning, SR-IOV**, or any other data accelerated features depending on the functional requirements.

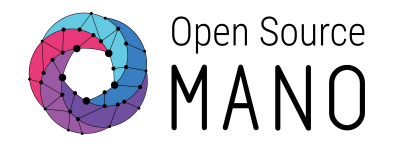

Sample Day-0 operations like:

- Building and adding cloud-init scripts
- Setting a default locale
- Setting an instance hostname
- Generating instance SSH private keys or defining passwords
- Adding SSH keys to a user's .ssh/authorized\_keys
- Setting up ephemeral mount points
- Configuring network devices
- Adding users and groups
- Adding files

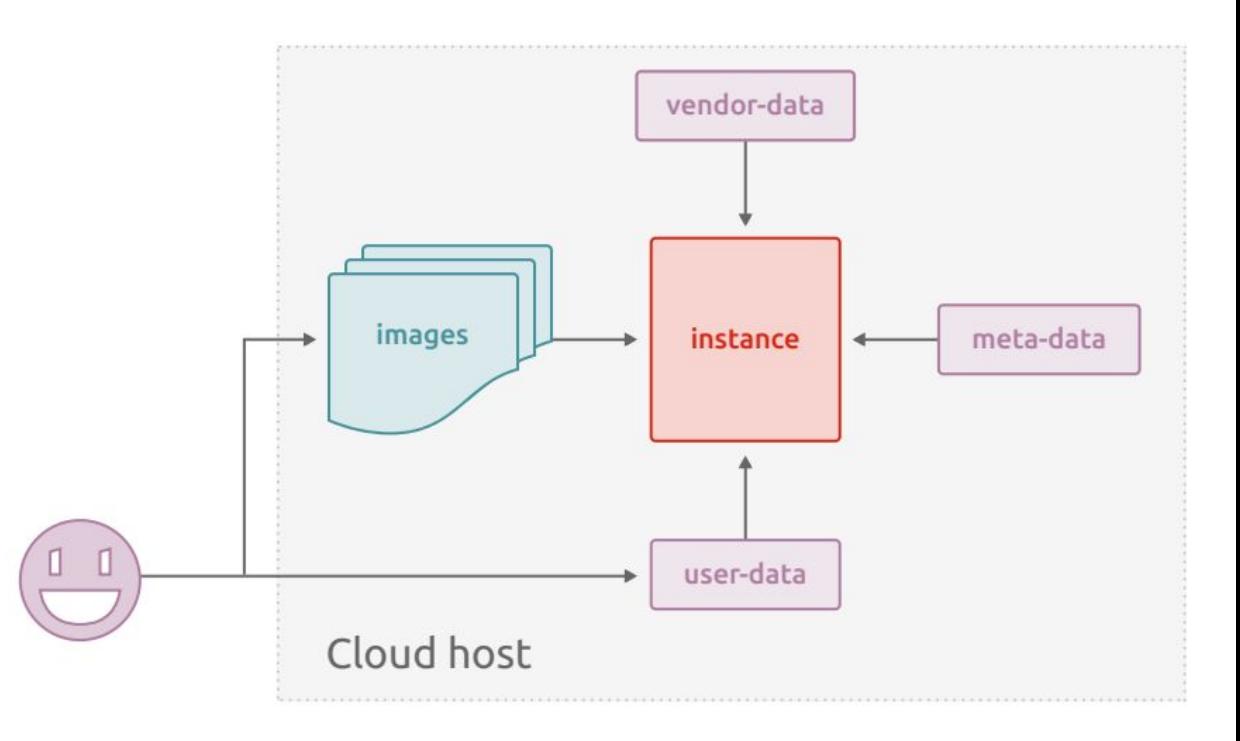

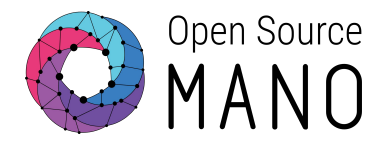

Prepare the descriptor so that it accurately details the VNF requirements, **prepare cloud-init scripts** (if needed), and **identify parameters** that may have to be provided at later stage.

#### **Building the initial package**

Build a VNF package from scratch by using OSM client is a requirement to perform this stage

```
# For the VNF Package
osm package-create --base-directory /home/ubuntu --image myVNF.qcow2 --vcpu 1 --memory 4096 
--storage 50 --interfaces 2 --vendor OSM vnf vLB
```
#### **# For the NS Package**

osm package-create **--base-directory** /home/ubuntu **--vendor** OSM **ns** vLB

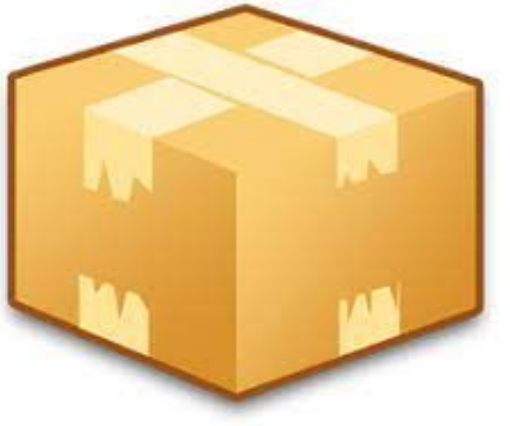

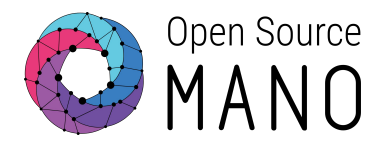

#### **Testing Instantiation of the VNF Package**

- Instantiating the VNF with all the required VDUs, images, initial state and NFVI requirements
- Making the VNF manageable from OSM
- Once the VNF Descriptor has been updated with all the Day-0 requirements, its folder needs to be repackaged by using the OSM CLI which validates and uploads the package to the catalogue osm vnfpkg-create [VNF Folder]

To test this package, the NS can be launched using the OSM client:

```
osm ns-create --ns_name [ns name] --nsd_name [nsd name] --vim_account [vim name] \
--ssh_keys [list of public key files]
```
At launch time, extra instantiation parameters can be passed so that the VNF.

#### Day 1: VNF Services Initialization

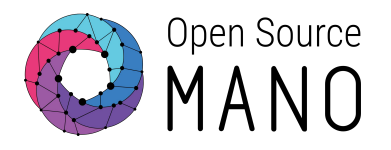

Expose the services inside the VNF to be automatically initialized right after the VNF instantiation

To achieve this in OSM is to **build a Charm and include it in the descriptor**.

The operations code is called "Charm", and it can handle the **lifecycle, configuration, integration, and actions/primitives** in your workloads.

There are two kinds of Charms:

- Proxy Charms: If you are using a fixed image for your workload, which CANNOT be modified
- Native Charms: if the the workload CAN be modified, then the code can live in the same workload

Besides charms, there is another way of configuring network functions, powered by **helm-based execution environments**  launched as PODs.

#### Day 1: VNF Services Initialization

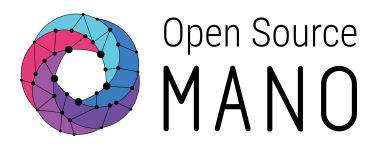

The Day1 operations should be specified in the VNF descriptor.

Day1 parameters are defined at two different levels:

- VDU-level: used when a VDU needs configuration, **which is different than the VDU used for managing the VNF**
- VNF-level: for the "management VDU", used when the **configuration applies to the VDU exposing a interface for managing the whole VNF**.

**Juju-based or Helm-based execution environments** could be used to run those parameters.

#### Day 2: VNF Runtime Operations

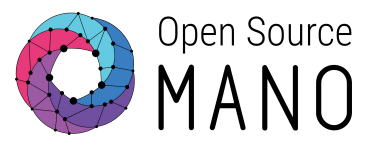

Typical operations like following requires additional configuration in the VNF packages:

- Reconfigurations needed after the service is running
- Monitoring of the specific metrics for the infrastructure
- Scaling on the basis of monitoring analysis
- Operations to enable closed-loop automation
- Different orchestration capabilities **like auto-scaling, auto-healing, self-monitoring**, etc.

To achieve reconfiguration in OSM Day-2 primitives needs be added to the descriptor

Day-2 primitives are actions invoked on demand, which is defined under the **config-primitive** block at the VNF or VDU level

### Day 1/2 by using Helm based EEs

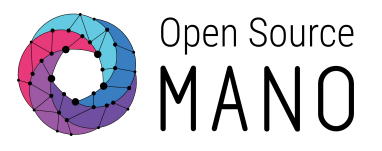

Since OSM version 8, NF configurations can also be done with Helm-based execution environments, which **deploy a pair of extra pods in the K8s namespace**.These PODs follow the VNF lifecycle (as charms do) to run day-1 and day-2 primitives

The EE interacts with the managed NF (e.g. via SSH) to manage NFs by OSM.

OSM communicates with its EE to trigger actions via **gRPC** calls.

In order to ease the NF onboarding tasks, there is already a helm chart template available named **eechart** to be included under

helm-charts subdirectory of the VNF package to run actions easily

helm-charts  $-$  eechart Chart.yaml charts **source**  $-$  install.sh install\_nginx.sh mylib.py playbook.yaml run\_ssh.sh vnf\_ee.py templates values.yaml

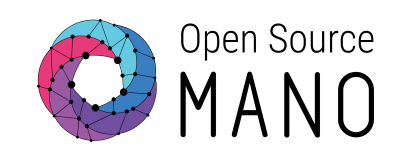

## Day  $1/2$  EEs and config primitives with Helm

#### **vnfd:**

...

 lcm-operations-configuration: operate-vnf-op-config: day1-2: - config-primitive: config-access: ssh-access: default-user: ubuntu required: true **execution-environment-list:** - external-connection-point-ref: vnf-mgmt-ext **helm-chart: eechart** id: sample\_ee id: sample\_ee-vnf **initial-config-primitive:** - execution-environment-ref: **sample\_ee** name: config parameter: **- name: ssh-hostname** value: <rw\_mgmt\_ip> **- name: ssh-username** value: ubuntu seq: 1

### Day 1/2 operations by using Charms

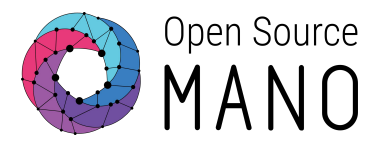

OSM component VCA (VNF configuration and abstraction) is responsible for the day-1 and day-2 operations

Using charms for Day1/2 operation process:

- Creating a charm as an operator for the network function.
- Defining the primitives/actions in charms that need to be performed after the instantiation of service i.e. **Initial charm configuration, authentication, and actions** required during the service is up and running, etc.
- Integrating the configured charm in the OSM descriptors

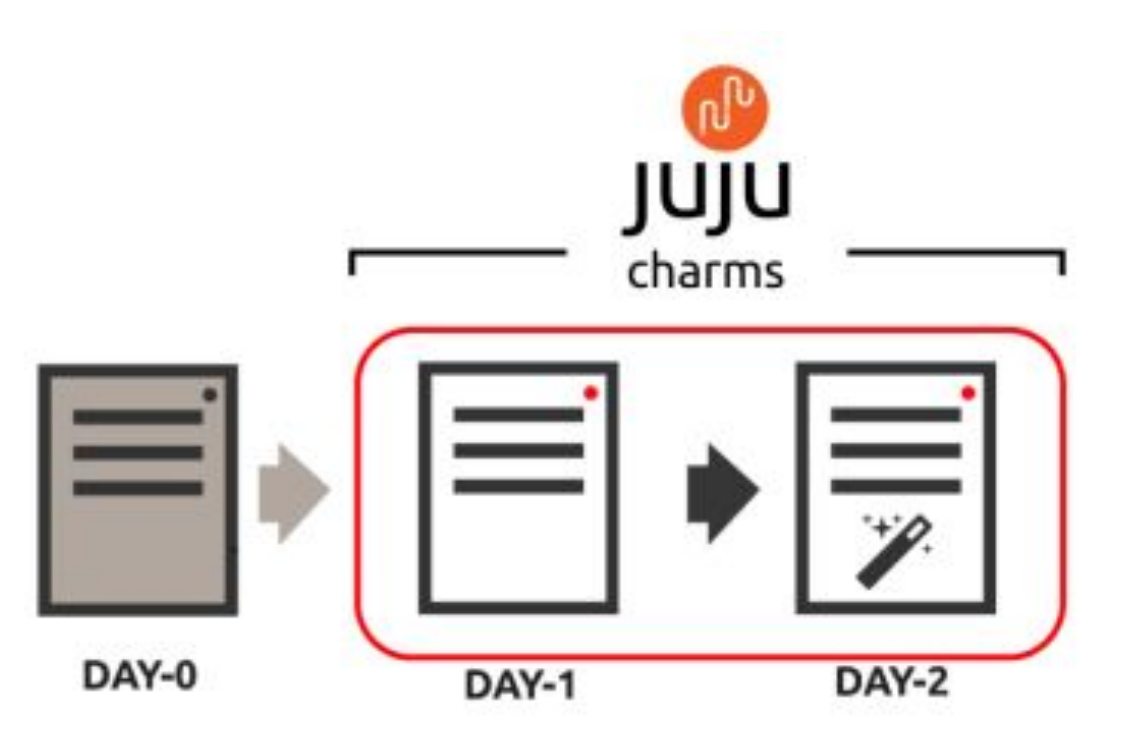

## Day 1/2 EEs and config primitives with Juju Charms

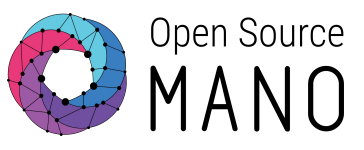

#### **vnfd:**

...

 lcm-operations-configuration: operate-vnf-op-config: day1-2: - id: ha\_proxy\_charm-vnf **execution-environment-list:** - id: simple-ee juju: charm: **simple config-access:** ssh-access: default-user: ubuntu required: true **config-primitive: ...**

 **vnfd:** ...

#### **config-primitive:**

- **name: touch** execution-environment-ref: simple-ee parameter:
	- data-type: STRING default-value: /home/ubuntu/touched **name: filename**

#### **initial-config-primitive:**

- name: config

 execution-environment-ref: **simple-ee** parameter:

- **name: ssh-hostname** value: <rw\_mgmt\_ip>
- n**ame: ssh-password** value: osm4u
- seq: 1
- name: touch

 execution-environment-ref: **simple-ee** parameter:

- data-type: STRING
	- **name: filename**
- value: /home/ubuntu/first-touch seq: 2

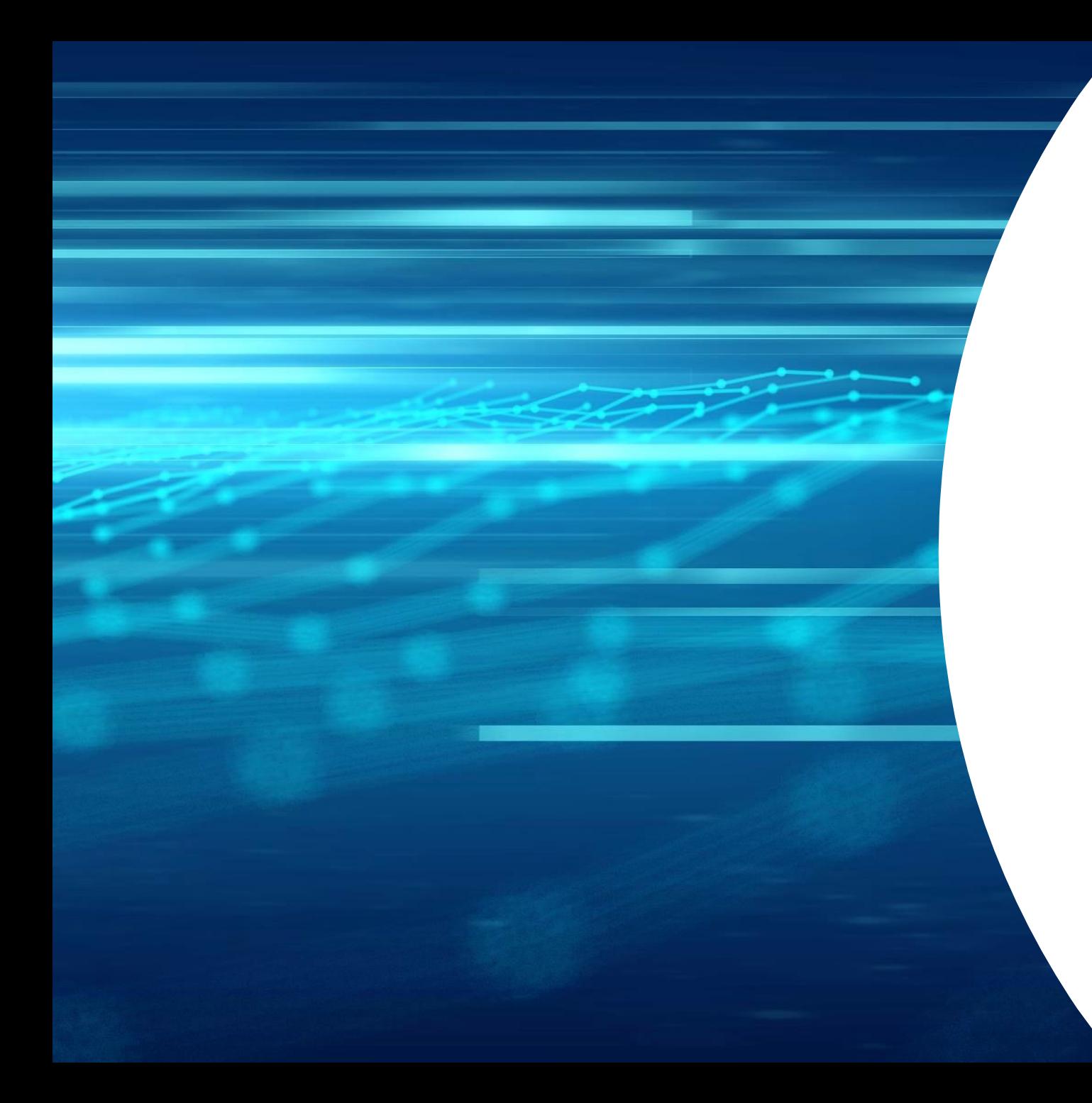

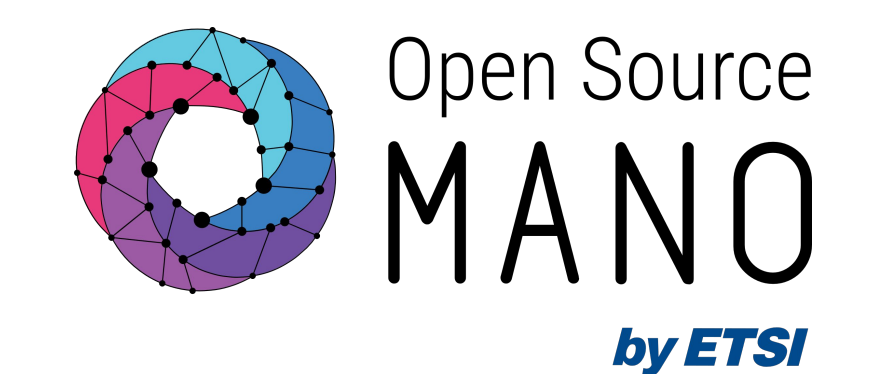

# Thank You!